# Objectif du jeu

Monopoly Big Baller est un jeu unique et divertissant qui combine Mega Ball avec l'un des jeux de société les plus connus au monde. Placez votre mise sur les cartes Chance ou Emplacement libre, regardez quelles boules numérotées sont tirées au hasard par la machine à tirer les boules et complétez des lignes pour gagner.

Misez sur « 3 LANCERS » et « 5 LANCERS » pour jouer à la partie bonus qui vous emmènera sur un plateau virtuel de Monopoly en 3D, où M. Monopoly se promènera sur le plateau et collectera pour vous des gains multiplicateurs.

Le nom et le logo MONOPOLY, le dessin distinctif du plateau, les quatre coins, le personnage M. MONOPOLY, ainsi que chacun des éléments caractéristiques du plateau, des cartes ainsi que des pièces de jeu sont des marques commerciales d'Hasbro pour son jeu de transactions immobilières et son matériel de jeu et sont utilisés avec autorisation. © 1935, 2022 Hasbro. Tous droits réservés. Sous licence Hasbro.

## Règles du jeu

#### Jeu principal

Placez votre mise sur 1 à 4 cartes Chance/Emplacement libre. Lorsque vous placez votre mise, la carte de la cellule 5×5 sur laquelle vous avez misé est remplie de numéros générés de façon aléatoire allant de 1 à 60. Vous pouvez changer chaque carte entre une carte Chance et une carte Emplacement libre.

• Emplacement libre — la cellule centrale est un « emplacement libre », qui fait office de numéro tiré. Cela signifie qu'il y a plus de chances de faire une ligne.

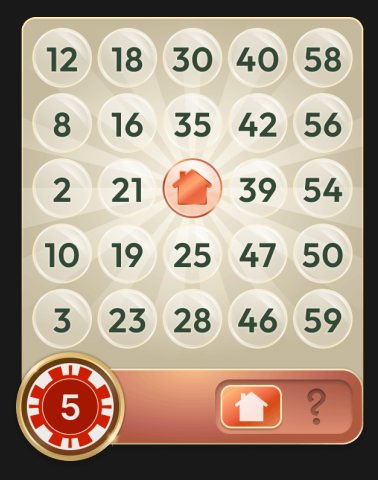

• Carte chance — Il n'y a pas d'emplacement libre, mais la cellule centrale est garantie avec un multiplicateur. Cela signifie qu'il y a plus de chances d'obtenir un paiement plus élevé, mais moins de chances de faire une ligne.

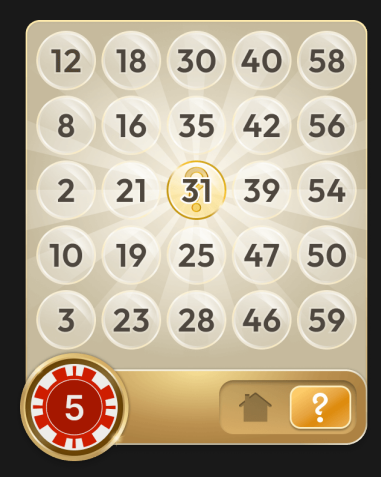

Une fois le délai de mise écoulé, M. Monopoly va tirer un levier pour placer au hasard des pastilles (emplacements libres) et des multiplicateurs sur les cartes sur lesquelles vous avez misé. Une pastille agit comme un numéro tiré au sort, mais un multiplicateur a une chance d'augmenter vos gains.

Les multiplicateurs sont engagés lorsqu'une boule ou plusieurs boules qui sont tirées correspondent au nombre avec le multiplicateur sur la carte.

Il existe trois types de multiplicateurs de chance qui peuvent être générés :

• Standard (10x ou 20x) — si vous obtenez un numéro avec un multiplicateur standard et que ce numéro fait partie de la ligne gagnante pour cette carte, vos gains pour cette ligne sont multipliés par ce montant. Si votre ligne gagnante contient plusieurs multiplicateurs standard, ils sont additionnés avant la multiplication. Par exemple, si vous placez 5 \$ sur une carte et que cette carte comporte une ligne gagnante avec un multiplicateur standard 10x et un second multiplicateur standard 20x, le calcul sera le suivant :  $5$  \$ x (10x + 20x) = 150 \$.

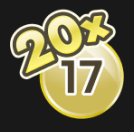

• Ligne (20x ou 50x) — si vous obtenez tous les numéros et faites un ligne gagnante, vos gains pour cette ligne sont multipliés par ce montant. Si cette ligne contient également des numéros avec des multiplicateurs Standard, ils sont additionnés au multiplicateur de la Ligne avant d'être multipliés. Par exemple, si vous placez 5 \$ sur une carte et que cette carte contient une ligne gagnante avec un multiplicateur de Ligne de 50x et un multiplicateur Standard de 10x, le

calcul sera de 5  $$ \times (50 \times + 10 \times) = 300 \$ 

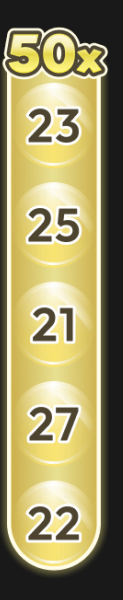

• Global (2x ou 3x) — si vous obtenez un numéro avec un multiplicateur global, vos gains pour toutes les lignes sur cette carte (y compris tout multiplicateur de ligne ou standard) sont multipliés par ce montant. Le numéro avec le multiplicateur global ne doit pas nécessairement faire partie de la ligne gagnante. Par exemple, si vous placez 5 \$ sur une carte et que cette carte a un multiplicateur global de 2x le numéro pour lequel elle a été tirée, et que la ligne gagnante possède un multiplicateur Standard de 10x et un multiplicateur de Ligne de 50x, le calcul sera de 5  $\frac{1}{2}$  x (10x + 50x) x 2 = 600  $\frac{1}{2}$ . Le nombre maximum de multiplicateurs globaux par carte est de 2.

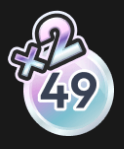

Ensuite, 20 des 60 boules numérotées sont tirées au sort par la machine de tirage. Si le numéro de la boule tirée au sort correspond au numéro sur l'une de vos cartes, une pastille est automatiquement placée sur ce numéro.

Le jeu affiche les boules tirées et leurs numéros pour le tour en cours et le nombre de boules qu'il reste à tirer. Les boules rouges sont celles qui figurent sur une ou plusieurs de vos cartes et les boules grises sont celles qui ne correspondent à aucun numéro sur aucune de vos cartes.

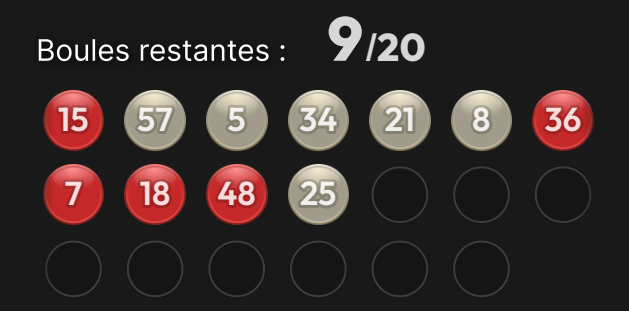

Si vous complétez une ligne sur une carte, la mise sur cette carte est gagnante.

#### Bonus Game

Pour participer à la partie bonus (Bonus Game), placez une mise sur « 3 LANCERS » ou « 5 LANCERS ». Si tous les numéros de l'un ou l'autre des emplacements de pari sont tirés (3 numéros uniques pour « 3 LANCERS » et 4 numéros uniques pour « 5 LANCERS »), vous gagnez cette mise et la partie bonus commence dès que les 20 numéros sont tirés. Une fois le délai de mise écoulé, les pastilles aléatoires (emplacements libres) peuvent également atterrir sur les numéros « 3 LANCERS » et « 5 LANCERS », mais pas les multiplicateurs. Vous pouvez placer des mises et participer au jeu bonus, que vous ayez ou non placé des mises sur le jeu principal.

La partie bonus se joue avec deux dés. Si vous avez gagné votre mise sur « 3 LANCERS », les dés seront lancés 3 fois. M. Monopoly avance sur le plateau de MONOPOLY en 3D et recueille vos gains en argent et vos multiplicateurs. Si vous gagnez sur « 5 LANCERS », les dés sont lancés 5 fois. Si vous gagnez sur les deux emplacements de pari Bonus, ils seront joués l'un après l'autre comme deux jeux Bonus séparés.

Le plateau de Monopoly a la même disposition qu'un jeu de Monopoly traditionnel : Propriétés, Services publics, Parc gratuit, Gares ferroviaires, Impôts, Prison/Allez en prison, Chance/Caisse de communauté et la case Départ.

Les Propriétés, Services publics, Gares ferroviaires et le Parc gratuit ont des gains de base.

La partie bonus commence par la construction aléatoire de maisons et d'hôtels sur certaines propriétés, ce qui augmente leurs multiplicateurs (allant de 1x à 500x).

Lorsque les dés sont lancés, M. Monopoly avancera du nombre de cases correspondant sur le plateau du Monopoly. Les gains totaux de votre partie bonus seront affichés et ajoutés à votre gain bonus.

Si M. Monopoly s'arrête sur une case Chance ou Caisse de Communauté, vous pouvez gagner un gain aléatoire en argent ou avoir des frais.

Si M. Monopoly s'arrête sur « Aller en prison », il se déplace sur la case « Prison ». Pour en sortir et continuer à avancer sur le plateau, il faut lancer des doubles (le même nombre sur les deux dés). Le fait d'aller en prison et de terminer la partie bonus pendant qu'il est en prison n'affecte pas vos gains bonus précédents. M. Monopoly sera automatiquement libéré de sa prison après deux lancers doubles infructueux et sera libre de se déplacer sur le plateau en fonction des lancers ultérieurs.

Si un double est obtenu au cours d'une partie bonus normale, vous obtenez un lancer de dés supplémentaire.

Les Impôts sur le revenu réduisent vos gains bonus de 10 % et les Super impôts réduisent vos gains de 20 %. Les taxes et les frais ne seront déduits que si vos gains bonus le permettent.

Lorsque M. Monopoly passe sur la case « Départ », tous les gains obtenus par la suite sur le plateau sont doublés.

Quand il ne reste plus de lancers, la partie bonus est terminée. Tous vos gains bonus, combinés aux gains du jeu Bingo, sont ensuite payés.

### **Paiements**

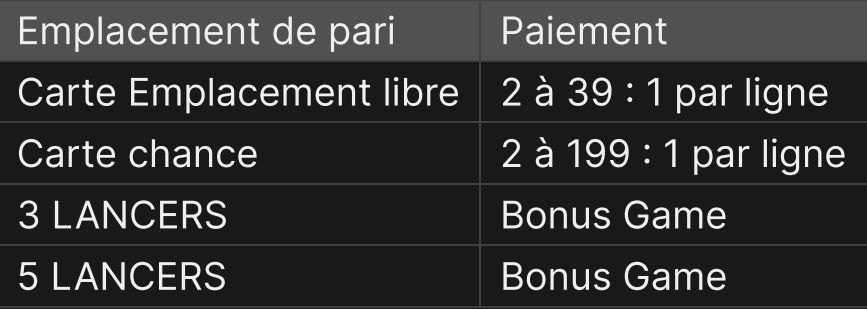

Le rapport de base par carte gagnante sans multiplicateur est de 3x. Si deux lignes ou plus gagnent sans multiplicateur, leurs gains sont additionnés (par exemple, si votre carte gagne avec deux lignes sans multiplicateur, votre multiplicateur pour cette carte est de 6x). Cependant, si votre carte gagnante a un multiplicateur Standard ou Ligne, ce multiplicateur remplace le multiplicateur de base (par exemple, si votre carte gagne avec une ligne qui possède un multiplicateur 10x, votre multiplicateur pour cette carte est de 10x).

Le paiement maximal pour vos gains au sein d'une partie est limité à 500 000 \$. Le tour de jeu se poursuit même si votre limite de paiement est atteinte. La limite maximale de rendement est appliquée à la fin de la partie.

Veuillez noter que tout dysfonctionnement annule le tour de jeu et tous les rapports éventuels du tour. Les mises sont alors retournées.

## Retour au joueur (RTP)

Le pourcentage optimal théorique de retour au joueur (RTP) est de 96,10 %.

Le RTP spécifique aux mises est le suivant : 96,10 % pour l'emplacement libre, 96,10 % pour la chance, 95,80 % pour 3 LANCERS et 95,20 % pour 5 LANCERS.

#### Placer les mises

Le volet LIMITES DE MISE affiche les limites de mise minimale et maximale autorisées à la table, qui peuvent changer de temps à autre. Ouvrez les Limites de mise pour voir vos limites actuelles.

#### Monopoly Big Baller \$0,20-1000

Pour participer à la partie, vous devez avoir des fonds suffisants pour couvrir vos mises. Vous pouvez voir votre SOLDE à l'écran.

```
BALANCE
$ 100 000
```
Dans la vue immersive, le CHRONOMÈTRE vous indique le délai de mise dont vous disposez encore. Une fois le temps écoulé, la mise n'est plus possible, plus aucune mise n'est acceptée.

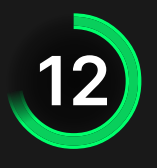

Dans la vue classique, le FEU TRICOLORE vous indique l'état actuel du jeu en vous informant du moment où vous pouvez miser (feu VERT), lorsque le délai de mise est presque terminé (feu JAUNE) ainsi que le moment où le délai de mise est écoulé (feu ROUGE).

#### **PLACER VOS MISES**

La fenêtre AFFICHAGE DES JETONS vous permet de sélectionner la valeur de chaque jeton que vous souhaitez miser. Seuls les jetons dont la valeur est couverte par votre solde courant sont activés.

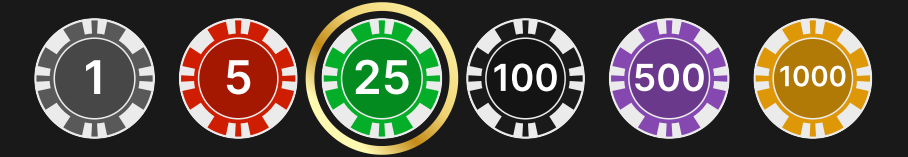

Après avoir sélectionné un jeton, placez votre mise en cliquant/appuyant simplement sur la zone de mise appropriée de la table de jeu. Chaque fois que vous cliquez/appuyez sur l'emplacement de pari, le montant de votre mise augmente en fonction de la valeur du jeton sélectionné ou jusqu'à la limite maximum pour le type de mise que vous avez sélectionné. Une fois que vous avez misé la limite maximum, aucun fonds supplémentaire n'est accepté pour la mise en question et un message indiquant que vous avez misé le maximum apparaît au-dessus de votre mise.

REMARQUE : ne réduisez pas la taille de votre navigateur et n'y ouvrez pas d'autre onglet pendant que le délai de mise est ouvert et que vous avez des mises placées sur la table. Ceci pourrait être interprété comme une sortie du jeu et vos mises seraient par conséquent refusées pour ce tour de table en particulier.

Le bouton RÉPÉTER permet de répéter toutes les mises (y compris les types de cartes) de la partie précédente. Ce bouton est disponible uniquement avant que le premier jeton soit placé.

#### $\Omega$  REPEAT

Le bouton DOUBLER (2x) devient disponible une fois que vous avez placé une mise. Chaque fois que vous cliquez/appuyez, vos mises sont doublées jusqu'à la limite

maximale. N. B. : le solde de votre compte doit être suffisant pour doubler TOUTES les mises que vous avez placées.

```
\times2 DOUBLE
```
Le bouton ANNULER supprime la dernière mise placée.

UNDO (5)

Vous pouvez cliquer/appuyer plusieurs fois sur le bouton ANNULER pour annuler les mises une par une, dans l'ordre inverse de leur exécution. Vous pouvez supprimer toutes vos mises en maintenant le bouton ANNULER enfoncé.

L'indicateur MISE TOTALE indique le montant total des mises vous avez placées pendant la partie en cours.

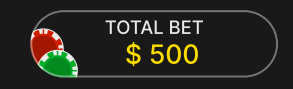

### Chat

Vous pouvez chatter avec le présentateur de la partie et d'autres joueurs. Saisissez votre message dans le champ CHAT. Pour publier votre message, appuyez sur Entrée ou sur la flèche dans le champ.

Appuyez sur le bouton CHAT pour agrandir ou fermer la fenêtre de chat.

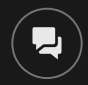

Vous pouvez modifier la taille de la fenêtre de chat et la déplacer n'importe où sur votre écran.

## Numéro de jeu

Chaque tour de jeu est identifié par un NUMÉRO DE JEU unique.

# 21:10:10

Ce numéro indique l'heure à laquelle la partie a commencé, en heure GMT indiquée en *heure:minutes:secondes*. Veuillez utiliser ce numéro de jeu comme référence (ou en faire une capture d'écran) si vous souhaitez contacter le service client à propos d'un tour en particulier.

### Son

Le bouton SON active ou désactive tous les sons et toutes les voix du jeu. Cependant, si vous changez de table, le son sera automatiquement réactivé.

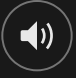

Vous pouvez modifier ces paramètres de son en cliquant/appuyant sur le bouton PARAMÈTRES puis en sélectionnant l'onglet SON.

## Historique de jeu

Le bouton HISTORIQUE ouvre une fenêtre montrant toutes les parties en direct auxquelles vous avez participé, ainsi que leurs résultats.

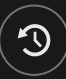

Vous pouvez revoir les jeux auxquels vous avez participé en affichant votre :

- HISTORIQUE DU COMTPE Affiche l'historique complet de votre compte sous forme de liste indiquant les dates, les parties, les montants des mises et les rapports. La partie achevée le plus récemment apparaît en tête de liste.
- HISTORIQUE DU JEU Affiche l'historique d'une certaine partie lorsque vous cliquez/appuyer sur la partie en question dans la colonne PARTIE.

## Paramètres

Le bouton PARAMÈTRES ouvre un menu des paramètres modifiables par l'utilisateur.

Les paramètres que vous choisissez seront appliqués immédiatement et mémorisés dans votre profil. Les paramètres enregistrés seront utilisés automatiquement lorsque vous vous connectez depuis n'importe quel dispositif.

Vous pouvez modifier les paramètres généraux et de jeu.

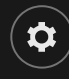

# GÉNÉRALITÉS

Vous pouvez masquer/afficher les messages de chat des autres joueurs.

# VIDÉO

La qualité de la vidéo est réglée automatiquement, mais vous pouvez la modifier manuellement en sélectionnant un flux spécifique.

### **SON**

Vous pouvez activer/désactiver la VOIX DU PRÉSENTATEUR DE LA PARTIE et le SON DU JEU et en régler les volumes respectifs.

## Dépôts et retraits

Le bouton CAISSIER fait apparaître la fenêtre du caissier/de la banque pour des dépôts et des retraits.

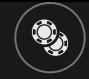

#### Jeu automatique

Une fois la mise placée, la fonction Jeu automatique vous permet de répéter une ou plusieurs mises sélectionnées, et ce pendant le nombre de parties que vous avez choisi.

Pour démarrer la fonction Jeu automatique, placez vos mises, puis cliquez/appuyez sur le bouton Jeu automatique.

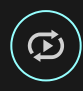

Dans le volet de Jeu automatique, vous pouvez démarrer le Jeu automatique en sélectionnant le nombre de manches pour lesquelles vous souhaitez répéter vos mises.

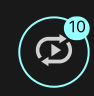

Le nombre de manches en Jeu automatique est affiché sur le bouton Jeu automatique. Le nombre de manches restantes en Jeu automatique est mis à jour une fois que le Jeu automatique démarre.

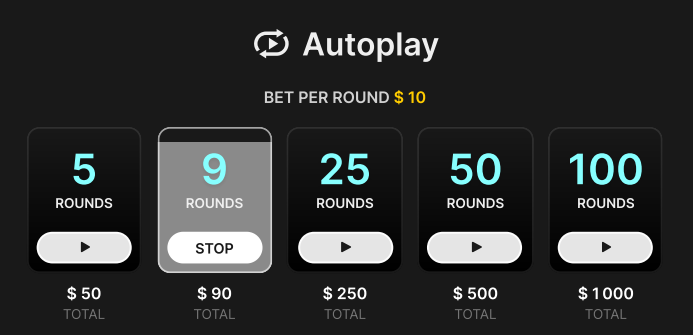

Votre montant total de mise en Jeu automatique peut être calculé en multipliant le nombre de manches sélectionnées en Jeu automatique par la valeur de votre mise totale. Il est indiqué sous chaque carte de manche de Jeu automatique. Votre limite de Jeu automatique restant sera également indiquée sous chaque carte de manche de Jeu automatique une fois que le Jeu automatique aura commencé.

Vos parties en automatique continuent jusqu'à ce que le nombre de parties souhaitées en Jeu automatique soit atteint ou que vous interrompiez la fonction Jeu automatique en cliquant/appuyant sur ARRÊTER.

STOP

Une fois le Jeu automatique arrêté, vous pourrez répéter les mises et les parties sélectionnées précédemment en cliquant/appuyant sur RÉPÉTER.

REPEAT

Si vous placez d'autres mises sur la grille de pari ou doublez vos mises pendant la fonction de Jeu automatique, un message apparaît, vous permettant de continuer la fonction Jeu automatique avec les mises modifiées. Si vous ne confirmez pas que vous voulez continuer, le Jeu automatique sera arrêté.

### Jeu responsable

Le bouton JEU RESPONSABLE vous permet d'ouvrir la page contenant la politique de jeu responsable. Cette page donne des informations et des liens utiles sur les comportements appropriés pour jouer en ligne, et vous informe sur la manière de définir des limites à vos sessions de jeu.

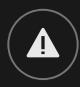

#### Gestion des erreurs

En cas d'erreur dans le jeu, le système ou la procédure de jeu, le tour sera temporairement mis en pause pendant que le présentateur de la partie en informe le responsable de service. Vous et les autres joueurs serez avisés, sur la boîte de chat ou par un message contextuel à l'écran, que le problème fait l'objet d'une enquête. Si le responsable peut remédier immédiatement à l'erreur, le tour continue normalement. Si une résolution immédiate est impossible, le tour sera annulé et les joueurs qui y ont participé seront remboursés de leurs mises initiales.

## Politique de déconnexion

En cas de déconnexion d'une partie, toutes les mises placées restantes demeurent valides et sont réglées en votre absence. Vous pouvez consulter l'état de vos mises dans votre historique, lors de votre prochaine connexion.

# Plus de jeux

Vous pouvez sélectionner le bouton LOBBY à tout moment, au cours de n'importe quel jeu.

**DEBY** 

Il vous permet de changer de table ou de sélectionner facilement n'importe quel autre jeu en direct. Vous ne quitterez pas ce jeu avant d'avoir sélectionné le nouveau jeu/la nouvelle table que vous souhaitez rejoindre. Vous pouvez utiliser LOBBY pour parcourir les autres jeux tout en continuant à jouer au jeu actuel.

## Jouer à plusieurs tables

Si vous aimez jouer en continu, vous pouvez rejoindre plus d'une table de jeu et toutes les voir et y jouer simultanément dans la même fenêtre de navigateur !

Après avoir rejoint au moins une table de jeu, cliquez sur LOBBY pour aller au lobby. Dans le lobby ou le jeu, cliquez sur le bouton +TABLE associé à cette table pour la rejoindre. Certaines tables peuvent ne pas être disponibles pour jouer à plusieurs tables à la fois, et dans ce cas, elles ne comportent pas de bouton +TABLE.

 $+$  TABLE

Après avoir rejoint plusieurs tables, vous pourrez régler la taille de l'ensemble de la fenêtre de votre navigateur, sans toutefois pouvoir modifier individuellement la taille de chaque fenêtre de table de jeu.

Vous pouvez quitter n'importe quelle table sans affecter votre présence aux autres tables. Pour quitter une table, cliquez sur le bouton X.

Attention :

- Si vous vous asseyez à la même table en utilisant un autre ordinateur/navigateur, vous quitterez automatiquement la table sur le premier.
- Si vous cliquez directement sur une icône de table au lieu de cliquer sur le bouton +TABLE, vous ne ferez que *changer* de table au lieu de rejoindre la table choisie *en plus* de la table où vous vous trouviez déjà.

Nous vous conseillons de ne rejoindre qu'autant de tables que votre écran est capable d'afficher tout en vous permettant de placer vos mises, correctement et précisément.

### **Raccourcis**

Les raccourcis peuvent être utilisés pour exécuter rapidement des fonctions utiles du jeu.

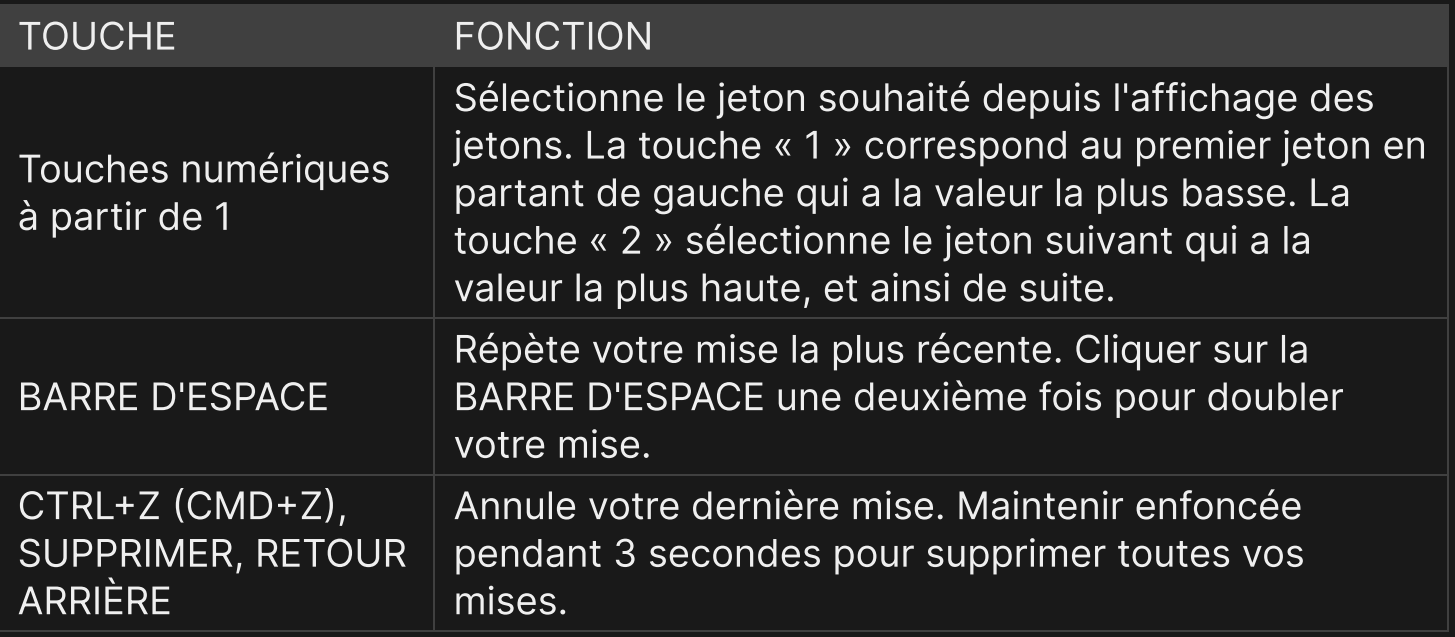

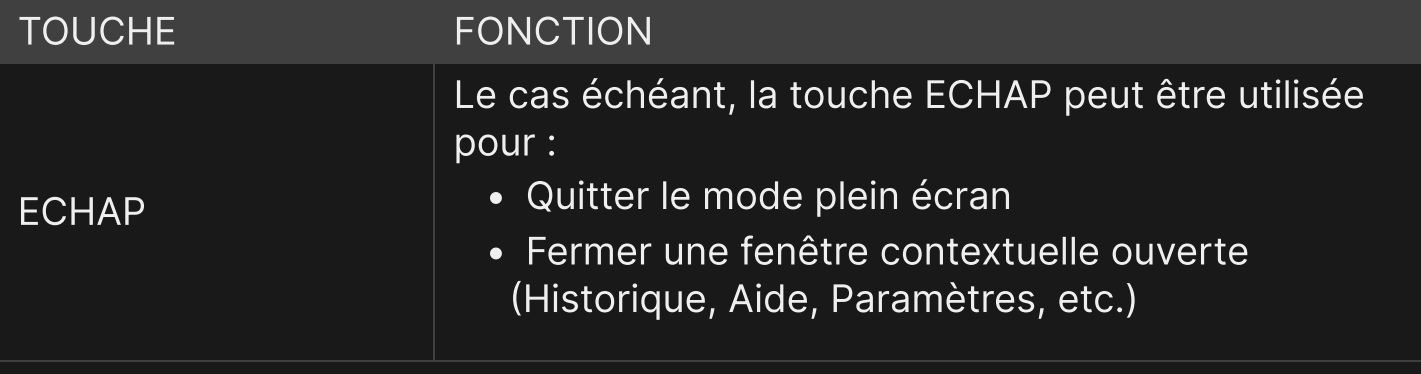